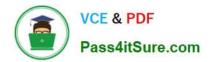

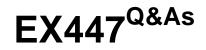

Red Hat Certified Specialist in Advanced Automation: Ansible Best Practices

# Pass RedHat EX447 Exam with 100% Guarantee

Free Download Real Questions & Answers **PDF** and **VCE** file from:

https://www.pass4itsure.com/ex447.html

# 100% Passing Guarantee 100% Money Back Assurance

Following Questions and Answers are all new published by RedHat Official Exam Center

Instant Download After Purchase

- 100% Money Back Guarantee
- 😳 365 Days Free Update
- 800,000+ Satisfied Customers

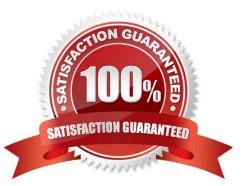

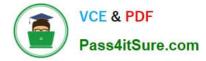

## **QUESTION 1**

CORRECT TEXT

Using the Simulation Program, perform the following tasks:

1.

Use an ansible ad-hoc command, check the connectivity of your servers.

2.

Use an ad-hoc ansible command, find the free space of your servers.

3.

Use an ad-hoc ansible command, find out the memory usage of your servers.

4.

Do an Is -I on the targets /var/log/messages file.

5.

Tail the contents of the targets /var/log/messages file.

A. See the for complete Solution below.

Correct Answer: A

1.

ansible all -m ping

# 2.

ansible all -a "/bin/df -h"

3.

ansible all-a "/usr/bin/free"

4.

ansible all -a "Is -l /var/log/messages"

5.

ansible local -b -a "tail /var/log/messages"

# **QUESTION 2**

## CORRECT TEXT

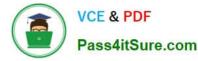

Create a file called mysecret.yml on the control host using ansible vault in home/bob/ansible. Set the password to \\'notasafepass\\' and inside the file create avariable called dev\_pass with the value of devops. Save the file. Then go back in the file and change dev\_pass value to devops123. Then change the vault password of mysecret.yml to verysafepass

A. See the for complete Solution below.

Correct Answer: A

ansible-vault create lock.yml New Vault Password: reallysafepw Confirm: reallysafepw

| In file:    |  |  |
|-------------|--|--|
| pw_dev: dev |  |  |
| pw_mgr: mgr |  |  |

#### **QUESTION 3**

#### CORRECT TEXT

Create a file calledrequirements.ymlin/home/sandy/ansible/rolesa file calledrole.yml in /home/sandy/ansible/.Thehaproxy-roleshould be used on theproxyhost. And when you curlhttp://node3.example.comit should display "Welcome tonode4.example.com" and when you curl again "Welcome tonode5.example.com" Thephproleshould be used on theprod host.

A. See the for complete Solution below.

Correct Answer: A

Solution as:

```
name: install haproxy and php roles
hosts: all
vars:
haproxy_backend_servers:
- name: web1
address: node4.example.com
name: web2
address: node5.example.com
tasks:
- name: import haproxy
include_role: haproxy-role
when: "proxy" in group_names
name: import php
include_role: php-role
when: "prod" in group_names
```

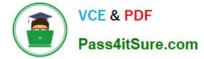

Check the proxy host by curlhttp://node3.example.com

# **QUESTION 4**

CORRECT TEXT

Create a playbook called issue.yml in /home/sandy/ansible which changes the file /etc/issue on all managed nodes: If host is a member of (lev then write "Development" If host is a member oftestthen write "Test" If host is a member ofprodthen write "Production"

A. See the for complete Solution below.

Correct Answer: A

Solution as:

| - name: issue file            |
|-------------------------------|
| hosts: dev,test,prod          |
| tasks:                        |
| - name: edit development node |
| copy:                         |
| content: Development          |
| dest: /etc/issue              |
| when: "dev" in group_names    |
| - name: edit test node        |
| copy:                         |
| content: Test                 |
| dest: /etc/issue              |
| when: "test" in group_names   |
| - name: edit development node |
| copy:                         |
| content: Production           |
| dest: /etc/issue              |
| when: "prod" in group_names   |
|                               |

#### **QUESTION 5**

#### CORRECT TEXT

Create a file calledrequirements.ymlin/home/sandy/ansible/rolesto install two roles. The source for the first role is geerlingguy.haproxy and geerlingguy.php. Name the first haproxy-role and the second php-role. The roles should be installed in /home/sandy/ansible/roles.

A. See the for complete Solution below.

Correct Answer: A

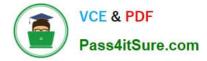

in /home/sandy/ansible/roles vim requirements.yml

- src: geerlingguy.haproxy
- name: haproxy-role
- src: geerlingguy. php\_role

name: php\_role

Run the requirements file from the roles directory:

ansible-galaxy install -r requirements.yml -p /home/sandy/ansible/roles

Latest EX447 Dumps

EX447 Practice Test

EX447 Exam Questions